# HOW TO JOIN THE UW-STOUT VISIONING SESSION VIA ZOOM

Due to COVID-19, the July 21 UW-Stout Visioning Session will take place via the Zoom virtual-meeting application. You already received an [invitation](#page-2-0) with a link to join the [meeting;](https://zoom.us/j/91435207441?pwd=T3RzR3JwMVh1VXEwM0dsc3dCaUJqUT09) but there are several ways for you to launch Zoom; these include:

Via the **Zoom client**, which you can [download](https://zoom.us/download) prior to the meeting or download when prompted as you join the meeting (see image below). The download/install takes 1 or 2 minutes.

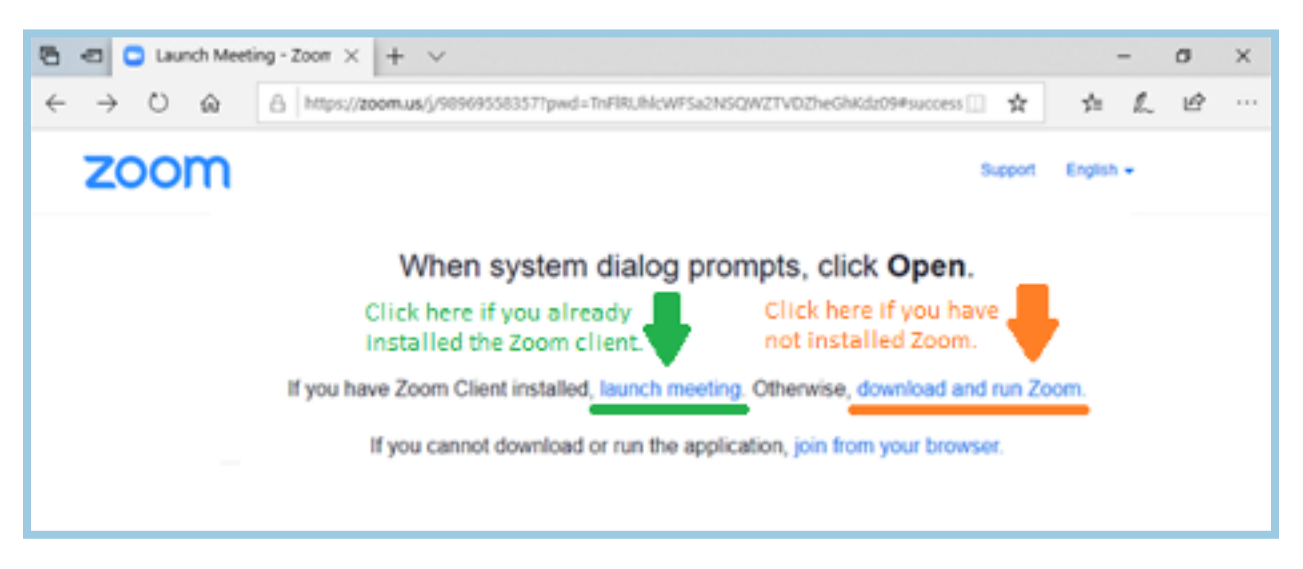

2.

1.

Via the Zoom mobile app, which you [download](https://zoom.us/download) & install on your mobile device, such as iPad, iPhone, or Android device.

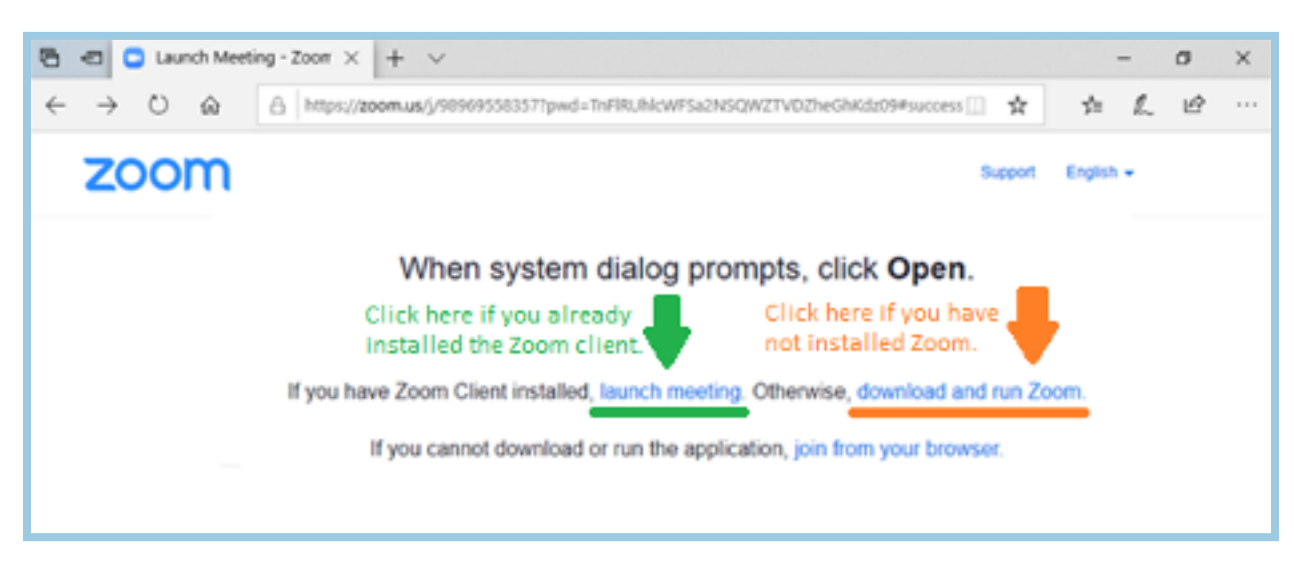

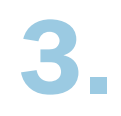

#### Via a Zoom-supported web browser:

• On some browsers (such as Chrome, Safari, Firefox—but not Internet Explorer), you can simply click "join from your browser" when you attempt to join the meeting, as shown in the following image:

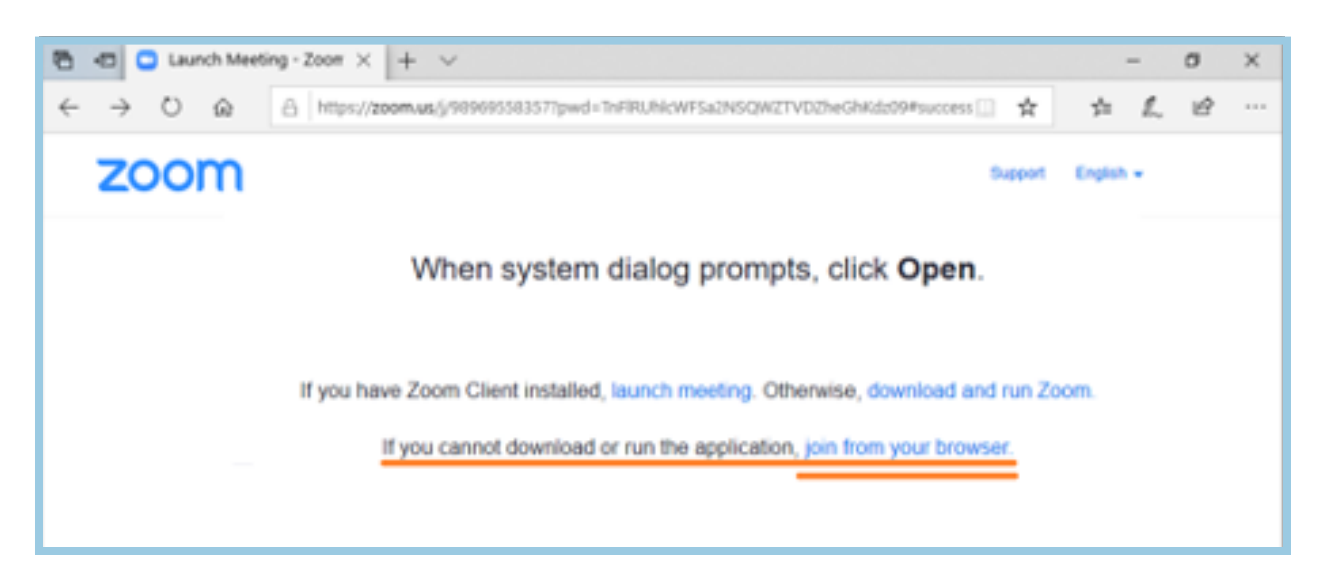

- Alternatively, you can join the meeting by taking the following steps on most browsers:
	- 1. Go to [join.zoom.us](https://zoom.us/join) in your web browser.
	- 2. Enter the meeting ID, which is 914 3520 7441.
	- 3. When prompted, enter the password, which is 393072.

*Note: You may be asked to confirm you are not a robot.* 

For more information on joining a Zoom meeting, go to: <https://support.zoom.us/hc/en-us/articles/201362193-Joining-a-meeting.>

To ensure you can join a Zoom meeting prior to the Visioning Session, consider joining a test [meeting](https://zoom.us/test) at [https://zoom.us/test.](https://zoom.us/test)

*Note: In most test meetings, Zoom will launch to a black screen with no other participants.*

## <span id="page-2-0"></span>UW-STOUT A COPY OF YOUR **INVITATION**

UW-Stout Visioning Session is inviting you to a scheduled Zoom meeting.

#### TOPIC

UW-Stout Visioning Session

#### TIME

Jul 21, 2020

08:00 AM Central Time (US and Canada)

### JOIN ZOOM MEETING

[https://zoom.us/j/9143520744](https://zoom.us/j/91435207441?pwd=T3RzR3JwMVh1VXEwM0dsc3dCaUJqUT09  ) [1?pwd=T3RzR3JwMVh1VXEwM0](https://zoom.us/j/91435207441?pwd=T3RzR3JwMVh1VXEwM0dsc3dCaUJqUT09  ) [dsc3dCaUJqUT09](https://zoom.us/j/91435207441?pwd=T3RzR3JwMVh1VXEwM0dsc3dCaUJqUT09  ) 

#### MEETING ID

914 3520 7441

**PASSWORD** 

393072

### ONE TAP MOBILE

+16465588656,,91435207441#,,,,0#,,393072# US *(New York)* +13017158592,,91435207441#,,,,0#,,393072# US *(Germantown)*

#### DIAL BY YOUR LOCATION

- +1 646 558 8656 US *(New York)*
- +1 301 715 8592 US *(Germantown)*
- +1 312 626 6799 US *(Chicago)*
- +1 669 900 9128 US *(San Jose)*
- +1 253 215 8782 US *(Tacoma)*
- +1 346 248 7799 US *(Houston)*

FIND YOUR LOCAL NUMBER

<https://zoom.us/u/abgcX9n8Tr>

JOIN BY SKYPE FOR BUSINESS

[https://zoom.us/skype/91435207441](https://zoom.us/skype/91435207441 )